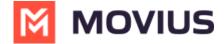

## **Edit Administrator profile**

Last Modified on 07/10/2023 12:05 pm ED

Read on to learn how to edit your Administrator profile

## **Overview**

Your profile is a record of your information as an administrator of this organization. You can edit your profile by adding new information such as your Profile Photo, Address, Time zone, etc.

## How to edit your administrator Profile

- 1. Click .
- 2. Click Profile.

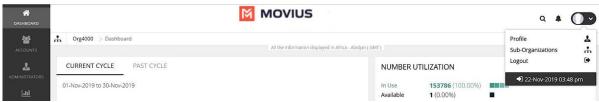

3. Fill out the details and click Save.

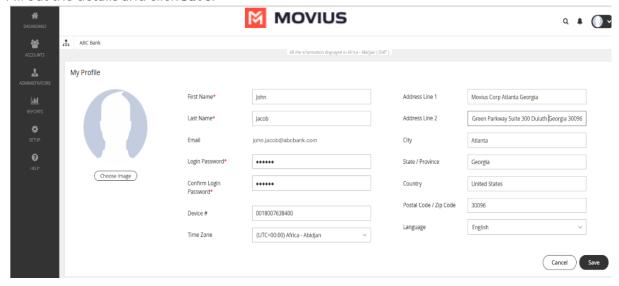